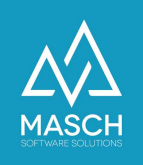

# Wie ist das Setup eines Fewo-Besitzers mit Vermietung durch Agentur zu erstellen?

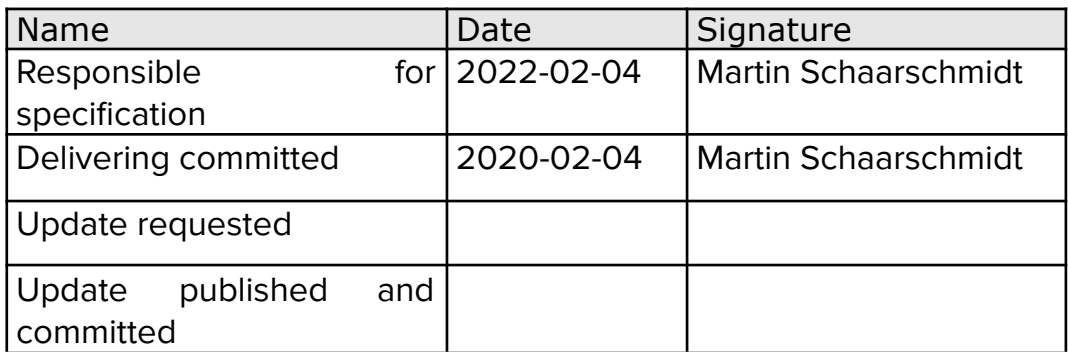

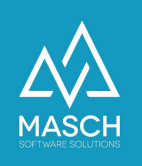

## Unterschied Beherberger Konto <-> User Konto

Das Setup von CM Studio .GRM-CLOUD besteht grundsätzlich aus zwei Konten:

- 1. Beherbergerkonto: Dieses Konto ist einer physischen Einheit: Hotel oder Ferienwohnung zugeordnet.
- 2. User-Konto: Dieses Konto ist die Person also der/die Besitzer(in) einer Ferienwohnung bzw. eines Hotelbetriebes, der(die) eine physische Einheit zugeordnet ist.

Grundsätzlich gilt, dass jedes Beherbergerkonto mindestens einem User-Konto zugeordnet werden muss. Dieses User-Konto ist dann der GRM-Administrator für die physische Einheit. Beide Konten zusammen ergeben den sogenannten Mandanten-Account von dem wir in CM Studio .GRM-CLOUD sprechen.

Zusätzlich zu der oben beschriebenen Basiskonstellation kann ein GRM- Administrator weitere Administratoren und sogenannte Operatoren (User mit eingeschränkten Zugriffsrechten eigenständig über das Setup in seinem Mandanten-Account anlegen. Er kann diese zusätzlichen User anlegen aber nicht löschen sondern lediglich deaktivieren. Einmal eingerichtete User, wenn Sie Registrierungen durchgeführt haben sind ein fester Bestandteil der Transaktionen, die durch ein Löschen zu Inkonsistenzen in der Datenbank führen würden und somit nicht gelöscht werden dürfen. Mitarbeiter, die einen Betrieb verlassen müssen dann durch den Administrator deaktiviert werden.

Diese Vorgehensweise begründet auch die Anforderung an die Mandantenkonten, dass das Konto als primären GRM-Administrator den Besitzer berücksichtigt und nicht einen Mitarbeiter oder externe(n) Berater / Agenturen.

Zusätzlich kann auf Anforderung des Besitzers (z.B. einer Ferienwohnung) der MASCH-Support den GRM-Administrator einer Partner-Vermietungsagentur als

gleichberechtigten Administrator zuordnen. Dieser dem Besitzer gleichberechtigte Administrator muss dabei kein eigenes Login erhalten, sondern kann über sein Agentur-Login die ihm freigegebenen Mandanten auswählen - siehe Screenshot:

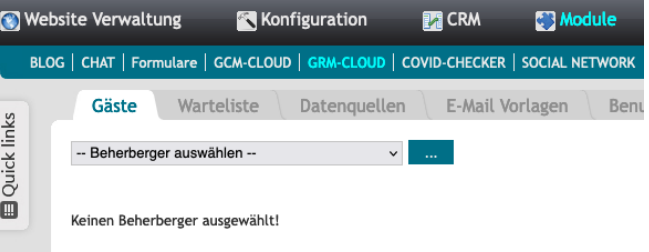

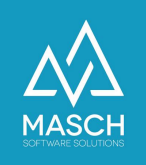

## Login Berechtigungen

Wenn zwei Parteien ein Beherberger-Objekt bearbeiten, ist eine gegenseitige Abstimmung der Aufgaben notwendig. Dies ist immer zu beachten.

Grundsätzlich gilt aber, dass ein Zweitwohnungsbesitzer, der lediglich seine digitale Jahres- oder Saisonkarte ausstellen bzw. bearbeiten will, nicht mit seiner kooperierenden Vermietungsagentur kollidiert.

Hier gilt folgendes zu beachten:

- 1. Das Beherberger Setup ausgestellt durch den Customer Service von MASCH - beinhaltet als Kontakt-Email und als Kommunikations-Signatur die Daten der Vermietungsagentur.
- 2. Dadurch wird sichergestellt, dass die Kommunikation mit Gästen der Vermietungsagentur IMMER und NUR in direktem Kontakt mit der Agentur stehen.

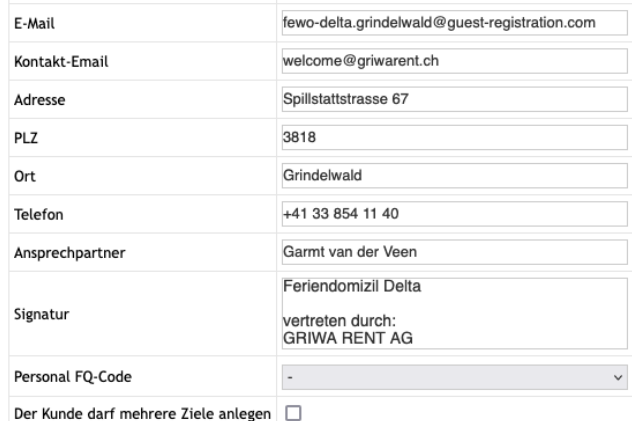

3. Der Besitzer muss über seinen eigenen Besitzer-Account verfügen. Dies ist ein normaler User-Account im System ausgestattet mit den Rechten eines GRM-Administrators. Dort in diesem User-Account wird bei der Registrierung die persönliche E-mail Adresse des Besitzers hinterlegt:

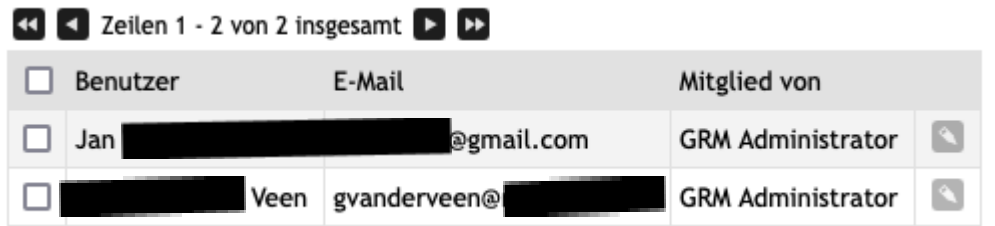

- 4. Durch die hinterlegte persönliche E-Mail-Adresse des Besitzers im User Account ist sichergestellt, dass die Zustellung der digitalen Jahreskarte an Ihn als Besitzer erfolgt und kein Eingreifen der Vermietungsagentur notwendig ist.
- 5. Es ist wichtig, dass nur ein Mandant und auch nur eine buchhalterische Zuordnung im System notwendig ist und darüber beide Aufgaben innerhalb des Mandanten bearbeitet und gelöst werden können.

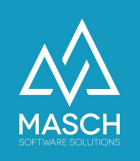

## Wie erstellt der Besitzer seine digitale Jahres- / Saisonkarte?

Hierfür hat der MASCH Customer Service folgende Dokumentation angelegt:

- Setup digitale Jahreskarte in deutsch: <https://customer-service.masch.com/de/setup-digitale-jahreskarte/> oder in englisch: <https://customer-service.masch.com/en/setup-digitale-jahreskarte/>
- Setup digitale Saisonkarte in deutsch: <https://customer-service.masch.com/de/setup-digitale-saisonkarte/> oder in englisch: <https://customer-service.masch.com/en/setup-digitale-saisonkarte/>

Der Besitzer der Ferienwohnung muss lediglich den Anweisungen exakt folgen und kann dann selbstständig die digitalen Jahres- / Saisonkarten ausstellen.

## Wie kann der Besitzer sein persönliches User-Passwort erneuern?

Auch hierzu hat der MASCH Customer Service folgende Dokumentation angelegt:

● Passwort vergessen in deutsch: <https://customer-service.masch.com/de/faq-24/> oder in englisch: <https://customer-service.masch.com/en/faq-24/>

## Abschlussbemerkung:

Es bleibt anschließend nur anzumerken, wenn sowohl Besitzer als auch Vermietungsagentur das Beherberger-Objekt ( i.d.R. eine Ferienwohnung ) aktiv in der Vermietung bewerben ist eine Koordination der beiderseitigen Aktivitäten außerhalb von CM Studio .GRM-CLOUD notwendig, da die Anwendung keinen Belegungskalender im klassischen Sinne einer Buchungsplattform beinhaltet und somit keine Kollisionsvermeidung ermöglicht!